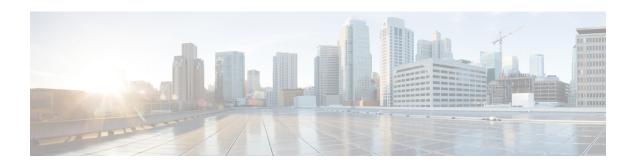

# **Configuring IP SLAs FTP Operations**

This module describes how to configure an IP Service Level Agreements (SLAs) File Transfer Protocol (FTP) operation to measure the response time between a Cisco device and an FTP server to retrieve a file. The IP SLAs FTP operation supports an FTP GET request only. This module also demonstrates how the results of the FTP operation can be displayed and analyzed to determine the capacity of your network. The FTP operation can be used also for troubleshooting FTP server performance.

- Restrictions for IP SLAs FTP Operations, on page 1
- Information About IP SLAs FTP Operations, on page 1
- How to Configure IP SLAs FTP Operations, on page 2
- Configuration Examples for IP SLAs FTP Operations, on page 8
- Additional References, on page 9
- Feature Information for Configuring IP SLAs FTP Operations, on page 10

# **Restrictions for IP SLAs FTP Operations**

The IP SLAs FTP operation only supports FTP GET (download) requests.

## **Information About IP SLAs FTP Operations**

### **FTP Operation**

The FTP operation measures the round-trip time (RTT) between a Cisco device and an FTP server to retrieve a file. FTP is an application protocol, part of the Transmission Control Protocol (TCP)/IP protocol stack, used for transferring files between network nodes.

In the figure below Device B is configured as the source IP SLAs device and an FTP operation is configured with the FTP server as the destination device.

Figure 1: FTP Operation

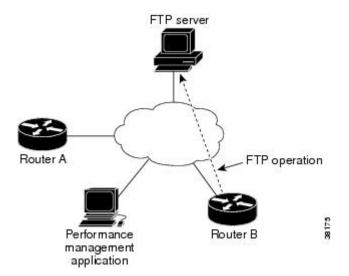

Connection response time is computed by measuring the time taken to download a file to Device B from the remote FTP server using FTP over TCP. This operation does not use the IP SLAs Responder.

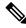

Note

To test the response time to connect to an FTP port (Port 21), use the IP SLAs TCP Connect operation.

Both active and passive FTP transfer modes are supported. The passive mode is enabled by default. Only the FTP GET (download) operation type is supported. The URL specified for the FTP GET operation must be in one of the following formats:

- ftp://username:password@host/filename
- ftp://host/filename

If the username and password are not specified, the defaults are anonymous and test, respectively.

FTP carries a significant amount of data traffic and can affect the performance of your network. The results of an IP SLAs FTP operation to retrieve a large file can be used to determine the capacity of the network but retrieve large files with caution because the FTP operation will consume more bandwidth. The FTP operation also measures your FTP server performance levels by determining the RTT taken to retrieve a file.

# **How to Configure IP SLAs FTP Operations**

## **Configuring an FTP Operation on a Source Device**

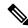

Note

There is no need to configure an IP SLAs responder on the destination device.

Perform one of the following tasks:

### **Configuring a Basic FTP Operation on the Source Device**

#### **SUMMARY STEPS**

- 1. enable
- 2. configure terminal
- **3. ip sla** *operation-number*
- **4. ftp get** *url* [**source-ip** {*ip-address* | *hostname*}] [**mode** {**passive** | **active**}
- **5. frequency** *seconds*
- 6. end

#### **DETAILED STEPS**

#### **Procedure**

|        | Command or Action                                                        | Purpose                                                            |
|--------|--------------------------------------------------------------------------|--------------------------------------------------------------------|
| Step 1 | enable                                                                   | Enables privileged EXEC mode.                                      |
|        | Example:                                                                 | • Enter your password if prompted.                                 |
|        | Device> enable                                                           |                                                                    |
| Step 2 | configure terminal                                                       | Enters global configuration mode.                                  |
|        | Example:                                                                 |                                                                    |
|        | Device# configure terminal                                               |                                                                    |
| Step 3 | ip sla operation-number                                                  | Begins configuration for an IP SLAs operation and enters           |
|        | Example:                                                                 | IP SLA configuration mode.                                         |
|        | Device(config)# ip sla 10                                                |                                                                    |
| Step 4 | ftp get url [source-ip {ip-address   hostname}] [mode {passive   active} | Defines an FTP operation and enters IP SLA FTP configuration mode. |
|        | Example:                                                                 |                                                                    |
|        | Device(config-ip-sla)# ftp get ftp://username:password@hostip/test.cap   |                                                                    |
| Step 5 | frequency seconds                                                        | (Optional) Sets the rate at which a specified IP SLAs              |
|        | Example:                                                                 | operation repeats.                                                 |
|        | Device(config-ip-sla-ftp)# frequency 30                                  |                                                                    |
| Step 6 | end                                                                      | Exits to privileged EXEC mode.                                     |
|        | Example:                                                                 |                                                                    |
|        | Device(config-ip-sla-ftp)# exit                                          |                                                                    |

### Configuring an FTP Operation with Optional Parameters on the Source Device

#### **SUMMARY STEPS**

- 1. enable
- 2. configure terminal
- 3. ip sla operation-number
- **4. ftp get** *url* [**source-ip** {*ip-address* | *hostname*}] [**mode** {**passive** | **active**}
- 5. history buckets-kept size
- 6. history distributions-of-statistics-kept size
- 7. **history enhanced [interval** seconds] [buckets number-of-buckets]
- 8. history filter {none | all | overThreshold | failures}
- **9. frequency** *seconds*
- 10. history hours-of-statistics-kept hours
- 11. history lives-kept lives
- **12. owner** *owner-id*
- 13. history statistics-distribution-interval milliseconds
- **14. tag** *text*
- **15. threshold** *milliseconds*
- **16. timeout** *milliseconds*
- **17.** end

## DETAILED STEPS

#### **Procedure**

|        | Command or Action                                                        | Purpose                                                            |
|--------|--------------------------------------------------------------------------|--------------------------------------------------------------------|
| Step 1 | enable                                                                   | Enables privileged EXEC mode.                                      |
|        | Example:                                                                 | • Enter your password if prompted.                                 |
|        | Device> enable                                                           |                                                                    |
| Step 2 | configure terminal                                                       | Enters global configuration mode.                                  |
|        | Example:                                                                 |                                                                    |
|        | Device# configure terminal                                               |                                                                    |
| Step 3 | ip sla operation-number                                                  | Begins configuration for an IP SLAs operation and enters           |
|        | Example:                                                                 | IP SLA configuration mode.                                         |
|        | Device(config)# ip sla 10                                                |                                                                    |
| Step 4 | ftp get url [source-ip {ip-address   hostname}] [mode {passive   active} | Defines an FTP operation and enters IP SLA FTP configuration mode. |
|        | Example:                                                                 |                                                                    |

|         | Command or Action                                                         | Purpose                                                                 |
|---------|---------------------------------------------------------------------------|-------------------------------------------------------------------------|
|         | Device(config-ip-sla)# ftp get<br>ftp://username:password@hostip/filename |                                                                         |
| Step 5  | history buckets-kept size                                                 | (Optional) Sets the number of history buckets that are kept             |
|         | Example:                                                                  | during the lifetime of an IP SLAs operation.                            |
|         | Device(config-ip-sla-ftp)# history buckets-kept 25                        |                                                                         |
| Step 6  | history distributions-of-statistics-kept size                             | (Optional) Sets the number of statistics distributions kept             |
|         | Example:                                                                  | per hop during an IP SLAs operation.                                    |
|         | Device(config-ip-sla-ftp)# history distributions-of-statistics-kept 5     |                                                                         |
| Step 7  | history enhanced [interval seconds] [buckets number-of-buckets]           | (Optional) Enables enhanced history gathering for an IP SLAs operation. |
|         | Example:                                                                  |                                                                         |
|         | Device(config-ip-sla-ftp)# history enhanced interval 900 buckets 100      |                                                                         |
| Step 8  | history filter {none   all   overThreshold   failures}                    | (Optional) Defines the type of information kept in the                  |
|         | Example:                                                                  | history table for an IP SLAs operation.                                 |
|         | Device(config-ip-sla-ftp)# history filter failures                        |                                                                         |
| Step 9  | frequency seconds                                                         | (Optional) Sets the rate at which a specified IP SLAs                   |
|         | Example:                                                                  | operation repeats.                                                      |
|         | Device(config-ip-sla-ftp)# frequency 30                                   |                                                                         |
| Step 10 | history hours-of-statistics-kept hours                                    | (Optional) Sets the number of hours for which statistics                |
|         | Example:                                                                  | are maintained for an IP SLAs operation.                                |
|         | Device(config-ip-sla-ftp)# history hours-of-statistics-kept 4             |                                                                         |
| Step 11 | history lives-kept lives                                                  | (Optional) Sets the number of lives maintained in the                   |
|         | Example:                                                                  | history table for an IP SLAs operation.                                 |
|         | Device(config-ip-sla-ftp)# history lives-kept 5                           |                                                                         |
| Step 12 | owner owner-id                                                            | (Optional) Configures the Simple Network Management                     |
|         | Example:                                                                  | Protocol (SNMP) owner of an IP SLAs operation.                          |
|         | Device(config-ip-sla-ftp)# owner admin                                    |                                                                         |

|         | Command or Action                                                       | Purpose                                                                                           |  |
|---------|-------------------------------------------------------------------------|---------------------------------------------------------------------------------------------------|--|
| Step 13 | history statistics-distribution-interval milliseconds  Example:         | (Optional) Sets the time interval for each statistics distribution kept for an IP SLAs operation. |  |
|         | Device(config-ip-sla-ftp) # history statistics-distribution-interval 10 |                                                                                                   |  |
| Step 14 | tag text                                                                | (Optional) Creates a user-specified identifier for an IP SLAs operation.                          |  |
|         | Example:                                                                | SLAS operation.                                                                                   |  |
|         | Device(config-ip-sla-ftp)# tag TelnetPollServer1                        |                                                                                                   |  |
| Step 15 | threshold milliseconds                                                  | (Optional) Sets the upper threshold value for calculating                                         |  |
|         | Example:                                                                | network monitoring statistics created by an IP SLAs operation.                                    |  |
|         | Device(config-ip-sla-ftp)# threshold 10000                              |                                                                                                   |  |
| Step 16 | timeout milliseconds                                                    | (Optional) Sets the amount of time an IP SLAs operation                                           |  |
|         | Example:                                                                | waits for a response from its request packet.                                                     |  |
|         | Device(config-ip-sla-ftp)# timeout 10000                                |                                                                                                   |  |
| Step 17 | end                                                                     | Exits to privileged EXEC mode.                                                                    |  |
|         | Example:                                                                |                                                                                                   |  |
|         | Device(config-ip-sla-ftp)# end                                          |                                                                                                   |  |

## **Scheduling IP SLAs Operations**

#### Before you begin

- All IP Service Level Agreements (SLAs) operations to be scheduled must be already configured.
- The frequency of all operations scheduled in a multioperation group must be the same.
- The list of one or more operation ID numbers to be added to a multioperation group must be limited to a maximum of 125 characters in length, including commas (,).

#### **SUMMARY STEPS**

- 1. enable
- 2. configure terminal
- **3.** Enter one of the following commands:
  - ip sla schedule operation-number [life {forever | seconds}] [start-time {[hh:mm:ss] [month day | day month] | pending | now | after hh:mm:ss}] [ageout seconds] [recurring]
  - ip sla group schedule group-operation-number operation-id-numbers {schedule-period schedule-period-range | schedule-together} [ageout seconds] frequency group-operation-frequency

[life {forever | seconds}] [start-time {hh:mm [:ss] [month day | day month] | pending | now | after hh:mm [:ss]}]

- **4**. end
- 5. show ip sla group schedule
- 6. show ip sla configuration

#### **DETAILED STEPS**

#### **Procedure**

|        | Command or Action                                                                                                    | Purpose                                                   |
|--------|----------------------------------------------------------------------------------------------------|-----------------------------------------------------------|
| Step 1 | enable                                                                                                    | Enables privileged EXEC mode.                             |
|        | Example:                                                                                                    | • Enter your password if prompted.                        |
|        | Device> enable                                                                                                    |                                                           |
| Step 2 | configure terminal                                                                                                    | Enters global configuration mode.                         |
|        | Example:                                                                                                    |                                                           |
|        | Device# configure terminal                                                                                                    |                                                           |
| Step 3 | <ul> <li>ip sla schedule operation-number [life {forever   seconds}] [start-time {[hh:mm:ss] [month day   day month]   pending   now   after hh:mm:ss}] [ageout seconds] [recurring]</li> <li>ip sla group schedule group-operation-number operation-id-numbers {schedule-period schedule-period-range   schedule-together} [ageout seconds] frequency group-operation-frequency [life {forever   seconds}] [start-time {hh:mm [:ss] [month day   day month]   pending   now   after hh:mm [:ss]}]</li> <li>Example:</li> <li>Device (config) # ip sla schedule 10 life forever start-time now</li> <li>Device (config) # ip sla group schedule 10 schedule-period frequency</li> <li>Device (config) # ip sla group schedule 1 3,4,6-9 life forever start-time now</li> <li>Device (config) # ip sla schedule 1 3,4,6-9 schedule-period 50 frequency range 80-100</li> </ul> |                                                           |
| Step 4 | end                                                                                                    | Exits global configuration mode and returns to privileged |
|        | Example:                                                                                                    | EXEC mode.                                                |

|        | Command or Action                  | Purpose                                             |
|--------|------------------------------------|-----------------------------------------------------|
|        | Device(config)# end                |                                                     |
| Step 5 | show ip sla group schedule         | (Optional) Displays IP SLAs group schedule details. |
|        | Example:                           |                                                     |
|        | Device# show ip sla group schedule |                                                     |
| Step 6 | show ip sla configuration          | (Optional) Displays IP SLAs configuration details.  |
|        | Example:                           |                                                     |
|        | Device# show ip sla configuration  |                                                     |

### **Troubleshooting Tips**

- If the IP Service Level Agreements (SLAs) operation is not running and not generating statistics, add the **verify-data** command to the configuration (while configuring in IP SLA configuration mode) to enable data verification. When data verification is enabled, each operation response is checked for corruption. Use the **verify-data** command with caution during normal operations because it generates unnecessary overhead.
- Use the **debug ip sla trace** and **debug ip sla error** commands to help troubleshoot issues with an IP SLAs operation.

#### What to Do Next

To add proactive threshold conditions and reactive triggering for generating traps (or for starting another operation) to an IP Service Level Agreements (SLAs) operation, see the "Configuring Proactive Threshold Monitoring" section.

# **Configuration Examples for IP SLAs FTP Operations**

## **Example: Configuring an FTP Operation**

The following example shows how to configure an FTP operation from Device B to the FTP server as shown in the "FTP Operation" figure in the "Information About IP SLAs FTP Operation" section. The operation is scheduled to start every day at 1:30 a.m. In this example, the file named test.cap is to be retrieved from the host, cisco.com, with a password of abc using FTP in active mode.

#### **Device B Configuration**

```
ip sla 10
  ftp get ftp://user1:abc@test.cisco.com/test.cap mode active
  frequency 20
  tos 128
  timeout 40000
  tag FLL-FTP
ip sla schedule 10 start-time 01:30:00 recurring
```

# **Additional References**

#### **Related Documents**

| Related Topic                                                                                                   | Document Title                                                                                                    |
|----------------------------------------------------------------------------------------------------|----------------------------------------------------------------------------------------------------|
| Cisco IOS commands                                                                                              | Cisco IOS Master Commands List, All Releases                                                                                                 |
| Cisco ACNS software configuration information                                                                   | Cisco ACNS Software Caching Configuration     Guide, Release 4.2     Cisco ACNS Software listing page on Cisco.com                           |
| IP access list overview, configuration tasks, and commands                                                      | Cisco IOS Security Command Reference                                                                                                    |
| IP addressing and services commands and configuration tasks                                                     | <ul> <li>Cisco IOS IP Addressing Services Configuration<br/>Guide</li> <li>Cisco IOS IP Addressing Services Command<br/>Reference</li> </ul> |
| WCCP commands: complete command syntax, command mode, command history, defaults, usage guidelines, and examples | Cisco IOS IP Application Services Command Reference                                                                                          |

#### **Standards**

| Standard                                                                                              | Title |
|----------------------------------------------------------------------------------------------------|-------|
| No new or modified standards are supported, and support for existing standards has not been modified. | _     |

#### **MIBs**

| MIB                                                                                         | MIBs Link                                                                                                    |
|---------------------------------------------------------------------------------------------|----------------------------------------------------------------------------------------------------|
| No new or modified MIBs are supported, and support for existing MIBs has not been modified. | To locate and download MIBs for selected platforms, Cisco software releases, and feature sets, use Cisco MIB Locator found at the following URL:  http://www.cisco.com/go/mibs |

#### **RFCs**

| RFC                                                                                         | Title |  |
|---------------------------------------------------------------------------------------------|-------|--|
| No new or modified RFCs are supported, and support for existing RFCs has not been modified. | _     |  |

#### **Technical Assistance**

| Description                                                                                                    | Link |
|----------------------------------------------------------------------------------------------------|------|
| The Cisco Support and Documentation website provides online resources to download documentation, software, and tools. Use these resources to install and configure the software and to troubleshoot and resolve technical issues with Cisco products and technologies. Access to most tools on the Cisco Support and Documentation website requires a Cisco.com user ID and password. |      |

# **Feature Information for Configuring IP SLAs FTP Operations**

The following table provides release information about the feature or features described in this module. This table lists only the software release that introduced support for a given feature in a given software release train. Unless noted otherwise, subsequent releases of that software release train also support that feature.

Use Cisco Feature Navigator to find information about platform support and Cisco software image support. To access Cisco Feature Navigator, go to <a href="https://www.cisco.com/go/cfn">www.cisco.com/go/cfn</a>. An account on Cisco.com is not required.

Table 1: Feature Information for the IP SLAs FTP Operation

| Feature Name      | Releases                     | Feature Information                                                                                                    |
|-------------------|------------------------------|----------------------------------------------------------------------------------------------------|
| IP SLAs - FTP     | 12.2(31)SB2                  | The IP SLAs File Transfer Protocol (FTP) operation allows you to measure the network response time between a Cisco device and an FTP server to retrieve a file.                                                                                                    |
| Operation         | 12.2(33)SRB1                 |                                                                                                    |
|                   | 12.2(33)SXH                  |                                                                                                    |
|                   | 12.3(14)T                    |                                                                                                    |
|                   | Cisco IOS XE Release 2.1     |                                                                                                    |
|                   | 15.0(1)S                     |                                                                                                    |
|                   | Cisco IOS XE Release 3.1.0SG |                                                                                                    |
| IPSLA 4.0 - IP v6 | 15.2(3)T                     | Support was added for operability in IPv6 networks.                                                                                                    |
| phase2            | 15.2(4)S                     | The following commands are introduced or modified: <b>ftp get</b> (IP SLA), <b>show ip sla configuration</b> , <b>show ip sla summary</b> .                                                                                                    |
|                   | Cisco IOS XE release XE 3.7S |                                                                                                    |
|                   | 15.1(2)SG                    | ,                                                                                                    |
|                   | Cisco IOS XE Release 3.4SG   |                                                                                                    |
| IP SLAs VRF Aware | 12.4(2)T                     | Support was added for IP SLAs VRF-aware capabilities for TCP connect, FTP, HTTP and DNS client operation types.                                                                                                    |
| 2.0               | 15.1(1)S                     |                                                                                                    |
|                   | 15.1(1)SY                    | or a production by production of the production of the production |
|                   | Cisco IOS XE Release 3.8S    |                                                                                                    |